# **Table of Contents**

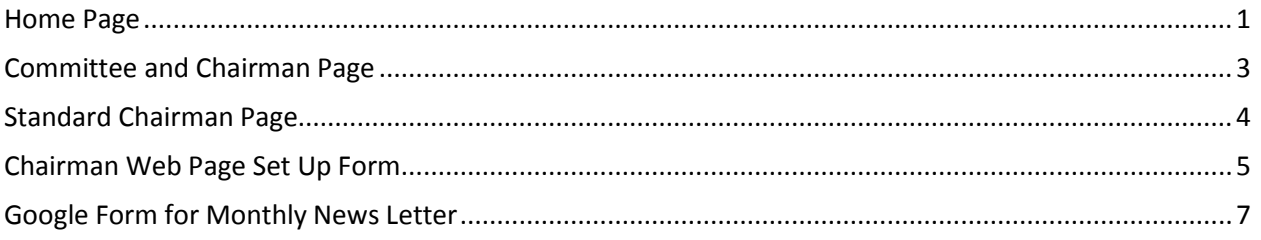

## <span id="page-0-0"></span>**Home Page**

To get to alacolorado.com: http://www.alacolorado.com/

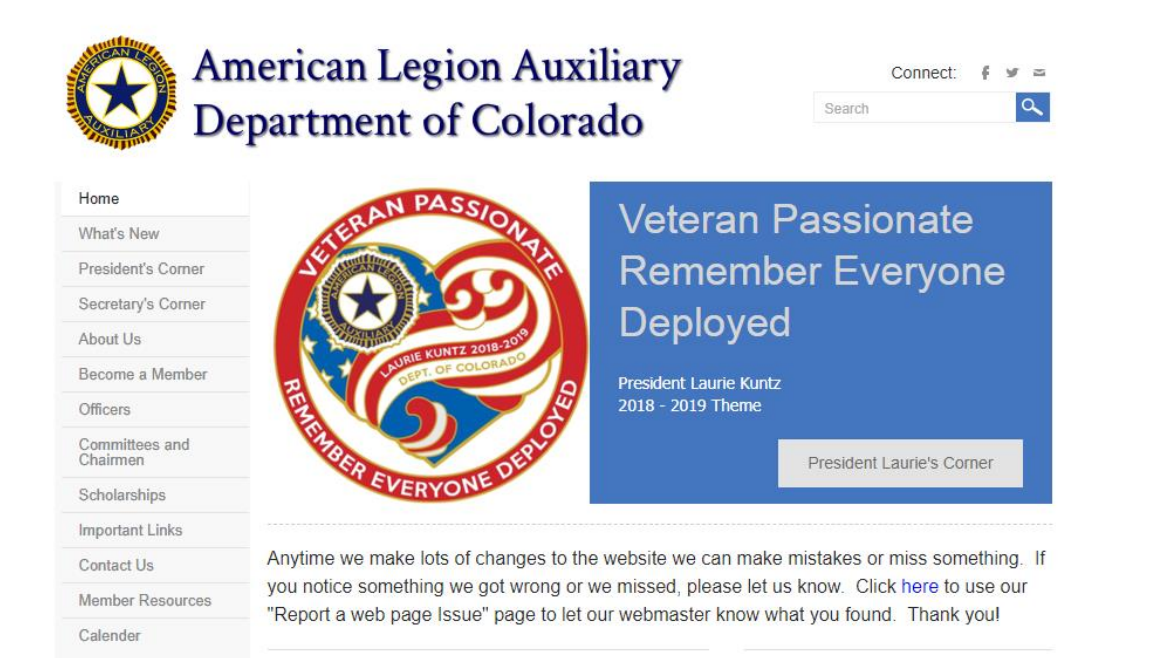

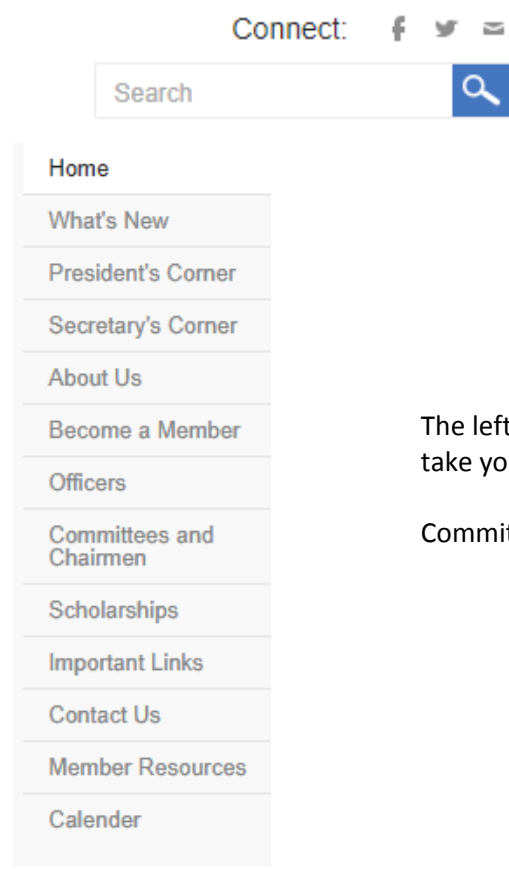

Click on the search box and type what you are looking for. This searches the entire website.

Click on the "F" to visit our Facebook Page.

Click on the Bluebird to go to Twitter

Click on the Envelope to send us an email.

The left hand column is called the "Navigation Bar". By clicking on an item, it will take you to that respective page.

Committees and Chairmen has the various committee pages

### <span id="page-2-0"></span>**Committee and Chairman Page**

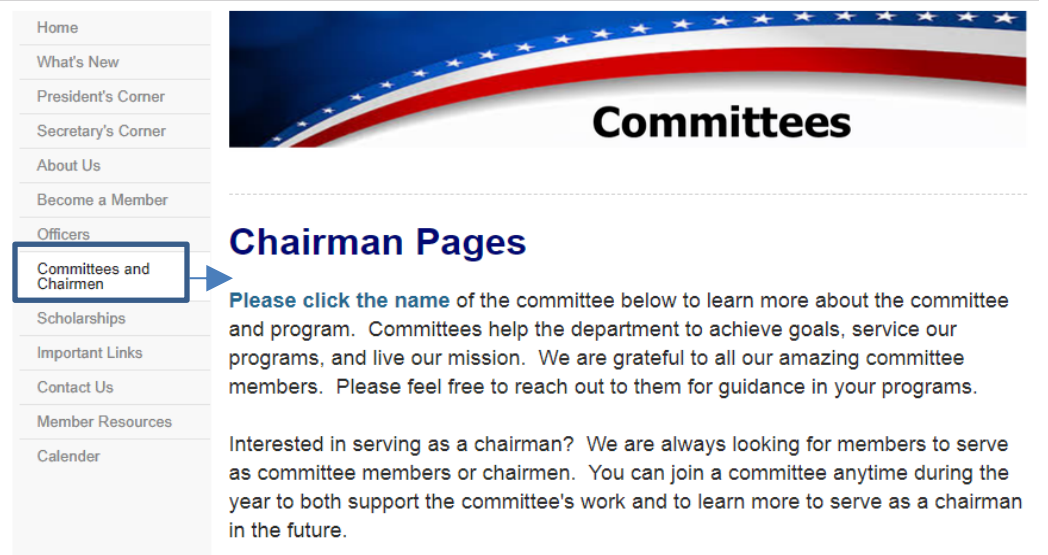

Click here to share your interests with Department and Thank You!

### **Member Support Committees**

#### Committee

Auxiliary Emergency Fund (AEF) Centennial Plan/Strategic Planning **Constitution & Bylaws Finance Committee** Leadership Liason to Child Welfare Foundation Membership Past President's Parley **Public Relations** 

#### Chairman

Cindy Heater Laurie Kuntz Georgia Sweeney Pilar Bottoms Dee Chappell-Haley JoAnn Kidd Evelyn Espinola Evelyn Espinola Tammy Klien

### Click on any of the committee names to go to that committee web page.

#### **Mission Outreach Committees**

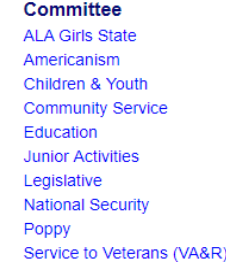

#### Rachel Van Houten Sue Wagner **Terri Clinton** Michelle Kipp **Betty Pickett** Darcee Barber Pilar Bottoms Susie Bozella Nancy Diefenderfer **Theresa Brandt**

Ann Rodriguez

Chairman

#### **Other Committees**

Audit Cavalcade of Memories PPP Scholarship

Roberta Morrow Diane Erickson

#### **Other Assignments - Click here for details**

100th Birthday Committee Advisers Citations **Compensation Committee Convention Planning** Distinguished Guest Fundraising

Liaison - CALB Liaison - CVKF Liaison - Oratorical Parliamentarian Permanent Membership President's Pins **President's Project** 

### Click on "click here for details" for information

### <span id="page-3-0"></span>**Standard Chairman Page**

## **Children and Youth**

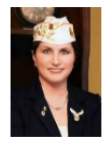

Member: Reina Marcil (22)

#### **Purpose Statement**

Chair: Terri Clinton (1)

To work collaboratively with The American Legion to direct and sponsor programs and services that provide care and protection for our nation's children, especially those of our military and veterans.

National Children & Youth Web Page (log in required)

#### **Monthly Newsletter:**

A Google form has been set up to make submitting a piece for the monthly newsletter easier. You may also submit a picture along with your text. To do so, you must be logged into Google (gmail). If you don't have a Google account, one has been set up for chairmen. You may get the logon information from Deb McBride or Department.

Click here to open the form to submit your piece for the monthly newsletter.

#### Resources:

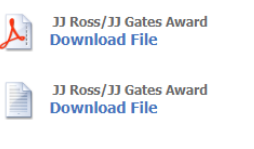

**C&Y Committee Report Download File** 

Children & Youth - 5 Year Action Plan **Download File** 

Pledge Certificate<br>Download File

#### Send a message to the Committee Chairman\*

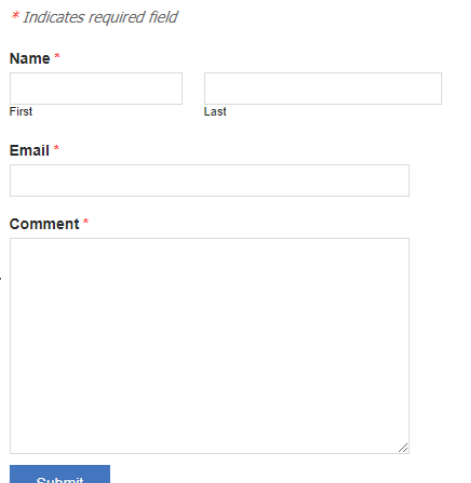

#### The top section includes:

- Chairman's picture
- Chairman's name
- Member's names
- Purpose Statement (from National)
- Link to the Committee's Page (alaforveterans.com – log in required)
- Link to Committee's Regional or National Facebook page (if available)
- Information on and link to form to submit information for the news letter

Middle section can include:

- Any write up/message from chairman
- Resources links to documents.

Note: All documents have been saved for download without a password

• Anything else the chairman wants to share.

Bottom Section:

Contact form that allows a member to send you a message without displaying your email. Contact forms have been set up with the email provided on the chairman's list.

\*We use a contact form so our chairman's email are not on the website. Putting their emails on the website exposes them to increased spam in their mail box.

## <span id="page-4-0"></span>**Chairman Web Page Set Up Form**

**This form is available on the website:**

### **American Legion Auxiliary 2018 Chairman Web Page Set Up Form**

Hello Chairmen,

We are in the process of updating the alacolorado.com web page. We have set up a page for each Member Support and Mission Outreach Committee. As a start, each page has the following:

- The chairman and any members that appeared on the 2018 committee list
- A link to the corresponding program page on the National website
- A link to the Plan of Action for that specific program (downloadable pdf)
- Links to any documents listed on last year's web page for your committee (downloadable documents)
- Anything else that appeared on last year's web page that I thought might be of use to you
- Contact form with your email linked to it. I did this so we don't publish your email on the website – hoping to hold down the spam you might get.

Please take a look at your webpage as it is now and submit any changes you would like made, any message you would like to add, any links you would like to include etc. Even though you can't see them, I did save the pages from last year. If you would like a direct link to them to see what was done, just drop me an email or text me. I do not recommend phone calls, I rarely answer my phone.

Once you have your page set up, you may submit changes, additional documents, "What's New" information, anything you would like to share with members. Send all information to me (Deb McBride). If I have any questions or concerns about what you send me I'll let you know. On occasion I may consult with leadership just to confirm web content. Also, please be aware of copyrighted material – I will try to double check anything submitted. We can't post copyrighted material without written permission from the author/creator (this includes photos, graphics, drawings as well as written word).

If you have any questions about this or need help with it, don't hesitate to contact Deb McBride at [dashissler@att.net](mailto:dashissler@att.net) or on her cell (text) at 720-320-5463.

## **Chairman Information**

Please confirm I have your name and your committee members names correct. List any changes below:

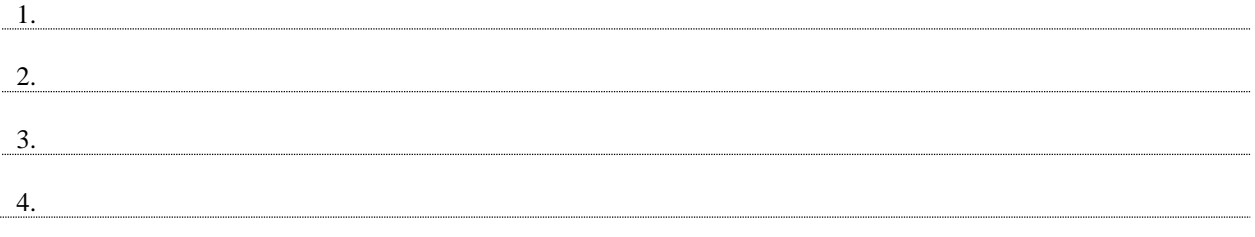

## **Web Page Content**

### **Message**

What message do you want on your web page? Please write or type it on a separate page and email to [dashissler@att.net](mailto:dashissler@att.net)

### **Documents**

Please Note: Copy Deb McBride when you send documents to Rhonda for things like the Fall Conference Packet and she will load it on your web page.

If you send a document(s) to Deb to add to the webpage, please be sure to include the title you want to appear for that document. If you don't, whatever you named your document will appear.

Just as a head's up, Deb will convert most documents to a pdf just to make it easier for membership to download.

Do you want to link to other websites?  $\Box$  Yes  $\Box$  No Please note, Deb will test each link before adding it to the website. If yes, list their addresses below: (exampl[e www.alacolorado.com\)\\*](http://www.alacolorado.com)*/)

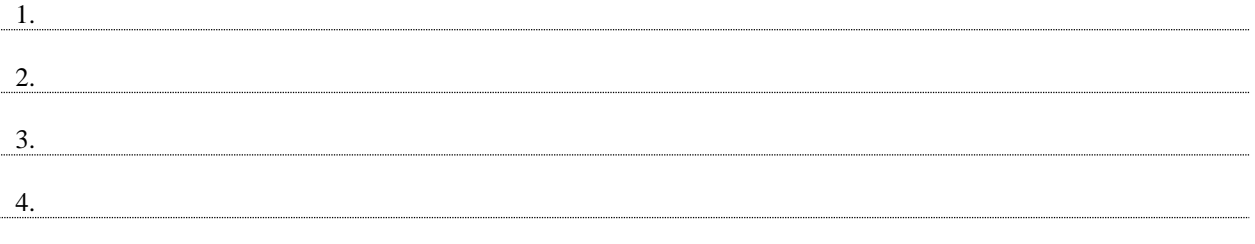

\*If you need help with this, contact Deb McBride at [dashissler@att.net](mailto:dashissler@att.net) and she'll be glad to help you.

## <span id="page-6-0"></span>**Google Form for Monthly News Letter**

Important: the deadline is the 10<sup>th</sup> of each month. If your entry is received (or retrieved) after the 10<sup>th</sup>, it will appear in the following month.

## **Monthly Newsletter Entries**

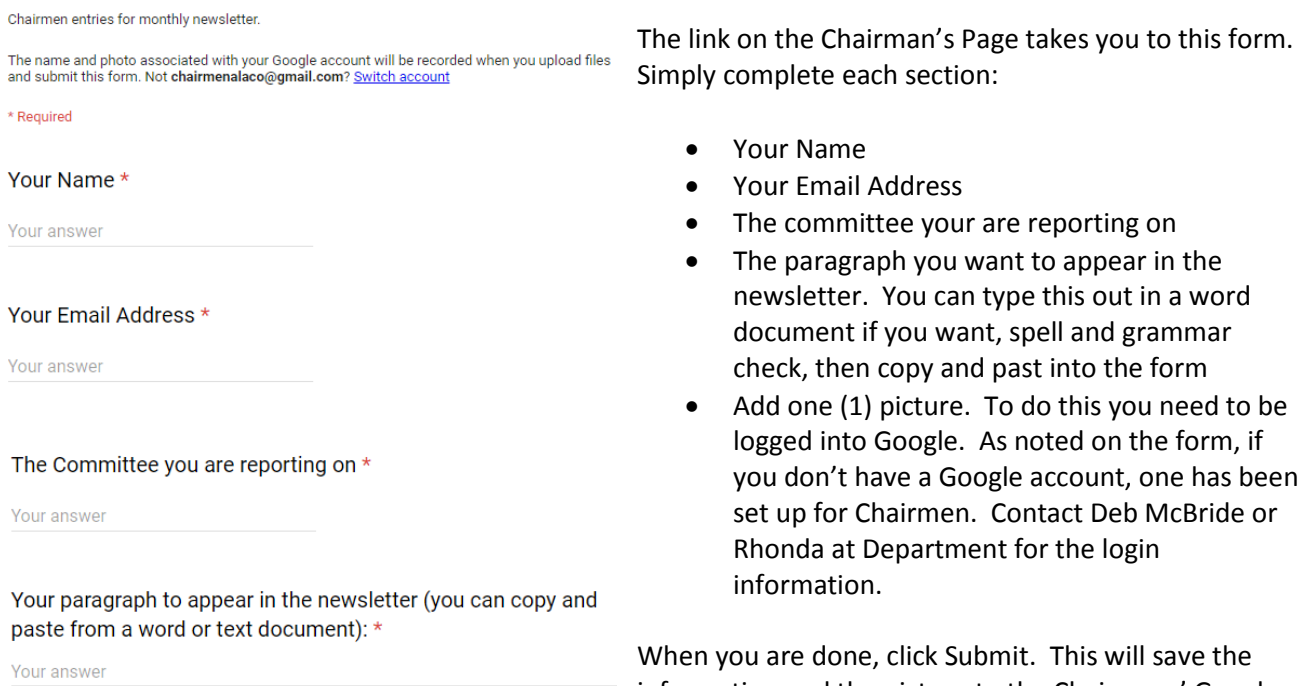

Any photos you want to share. You must log onto your Google Account OR the Chairman's Google Account. Contact Deb McBride or Department for help with this.

**ADD FILE** 

#### **SUBMIT**

Never submit passwords through Google Forms

## information and the picture to the Chairmans' Google account.